# Contour Plots for Slab Elevation Data using MathCAD

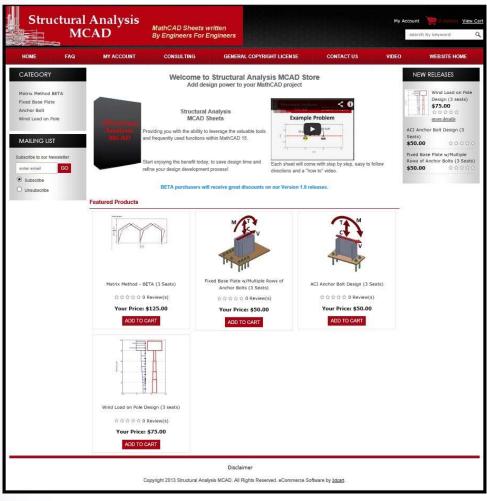

John M. Clark Clark Engineers, Inc. May 8, 2013

# Contour Plots for Slab Elevation Data using MathCAD

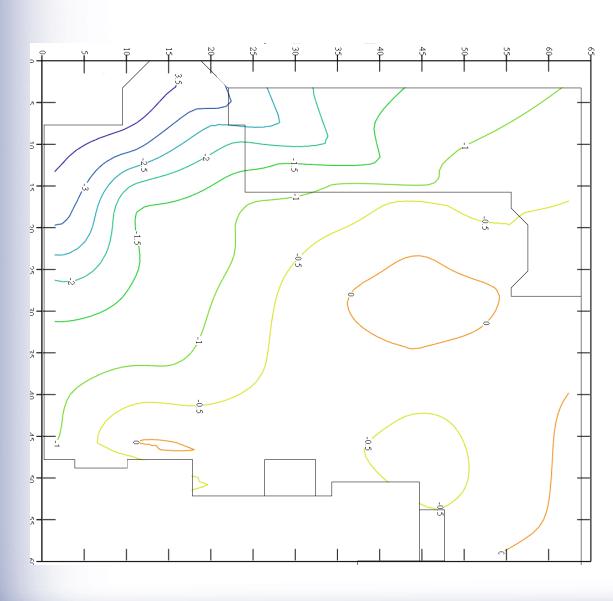

The power of MathCAD

- The power of MathCAD
- Plots in inches, mm, feet etc.

- The power of MathCAD
- Plots in Inches, mm, feet etc.
- Can be done by competent ACAD operator

Live mathematical calculator

- Live mathematical calculator
- Equations are live
  - Not hidden in cells like Excel

- Live mathematical calculator
- Equations are live
  - Not hidden in cells like Excel
- Names are unique
  - Can use subscripts & various fonts,
     Greek letters

- Live mathematical calculator
- Equations are live
  - Not hidden in cells like Excel
- Names are unique
  - Can use subscripts & various fonts, Greek letters
- Work with any units

- Live mathematical calculator
- Equations are live
  - Not hidden in cells like Excel
- Names are unique
  - Can use subscripts & various fonts, Greek letters
- Work with any units
- Can define your own units
  - -eg. pcf

- Live mathematical calculator
- Equations are live
  - Not hidden in cells like Excel
- Names are unique
  - Can use subscripts & various fonts, Greek letters
- Work with any units
- Can define your own units
  - eg. pcf
- Can mix units
  - -eg. lbf \* mm= kip\* ft

- Live mathematical calculator
- Equations are live
  - Not hidden in cells like Excel
- Names are unique
  - Can use subscripts & various fonts, Greek letters
- Work with any units
- Can define your own units
  - eg. pcf
- Can mix units
  - eg. lbf \* mm= kip\* ft
- Results can be displayed in any unit system

- Live mathematical calculator
- Equations are live
  - Not hidden in cells like Excel
- Names are unique
  - Can use subscripts & various fonts, Greek letters
- Work with any units
- Can define your own units
  - eg. pcf
- Can mix units
  - eg. lbf \* mm= kip\* ft
- Results can be displayed in any unit system
- Never have to multiply or divide by 12

- Live mathematical calculator
- Equations are live
  - Not hidden in cells like Excel
- Names are unique
  - Can use subscripts & various fonts, Greek letters
- Work with any units
- Can define your own units
  - eg. pcf
- Can mix units
  - eg. lbf \* mm= kip\* ft
- Results can be displayed in any unit system
- Never have to multiply or divide by 12
- Hundreds of built in functions (logical, statistical, math, matrices)

- Live mathematical calculator
- Equations are live
  - Not hidden in cells like Excel
- Names are unique
  - Can use subscripts & various fonts, Greek letters
- Work with any units
- Can define your own units
  - eg. pcf
- Can mix units
  - eg. lbf \* mm= kip\* ft
- Results can be displayed in any unit system
- Never have to multiply or divide by 12
- Hundreds of built in functions (logical, statistical, math, matrices)
- Many Built in Units
  - For length, time, temp., pressure, current, acceleration, currency,

- Live mathematical calculator
- Equations are live
  - Not hidden in cells like Excel
- Names are unique
  - Can use subscripts & various fonts, Greek letters
- Work with any units
- Can define your own units
  - eg. pcf
- Can mix units
  - eg. lbf \* mm= kip\* ft
- Results can be displayed in any unit system
- Never have to multiply or divide by 12
- Hundreds of built in functions (logical, statistical, math, matrices)
- Many Built in Units
  - For length, time, temp., pressure, current, acceleration, currency,
  - All physical fields
- Many built in constants
  - **Π**, **e**, **R**, **K**, **F**, **c**, ∞,

- Live mathematical calculator
- Equations are live
  - Not hidden in cells like Excel
- Names are unique
  - Can use subscripts & various fonts, Greek letters
- Work with any units
- Can define your own units
  - eg. pcf
- Can mix units
  - eg. lbf \* mm= kip\* ft
- Results can be displayed in any unit system
- Never have to multiply or divide by 12
- Hundreds of built in functions (logical, statistical, math, matrices)
- Many Built in Units
  - For length, time, temp., pressure, current, acceleration, currency,
  - All physical fields
- Many built in constants
  - Π, e, R, K, F, c, ∞,
- Complex Numbers

- Live mathematical calculator
- Equations are live
  - Not hidden in cells like Excel
- Names are unique
  - Can use subscripts & various fonts, Greek letters
- Work with any units
- Can define your own units
  - eg. pcf
- Can mix units
  - eg. lbf \* mm= kip\* ft
- Results can be displayed in any unit system
- Never have to multiply or divide by 12
- Hundreds of built in functions (logical, statistical, math, matrices)
- Many Built in Units
  - For length, time, temp., pressure, current, acceleration, currency,
  - All physical fields
- Many built in constants
  - Π, e, R, K, F, c, ∞,
- Complex Numbers
- Write small programs for special conditions or functions

- Live mathematical calculator
- Equations are live
  - Not hidden in cells like Excel
- Names are unique
  - Can use subscripts & various fonts, Greek letters
- Work with any units
- Can define your own units
  - eg. pcf
- Can mix units
  - eg. lbf \* mm= kip\* ft
- Results can be displayed in any unit system
- Never have to multiply or divide by 12
- Hundreds of built in functions (logical, statistical, math, matrices)
- Many Built in Units
  - For length, time, temp., pressure, current, acceleration, currency,
  - All physical fields
- Many built in constants
  - Π, e, R, K, F, c, ∞,
- Complex Numbers
- Write small programs for special conditions or functions
- Like a live visible program

- Live mathematical calculator
- Equations are live
  - Not hidden in cells like Excel
- Names are unique
  - Can use subscripts & various fonts, Greek letters
- Work with any units
- Can define your own units
  - eg. pcf
- Can mix units
  - eg. lbf \* mm= kip\* ft
- Results can be displayed in any unit system
- Never have to multiply or divide by 12
- Hundreds of built in functions (logical, statistical, math, matrices)
- Many Built in Units
  - For length, time, temp., pressure, current, acceleration, currency,
  - All physical fields
- Many built in constants
  - Π, e, R, K, F, c, ∞,
- Complex Numbers
- Write small programs for special conditions or functions
- Like a live visible program
- Does pretty much all that spreadsheets will do and much more

- Live mathematical calculator
- Equations are live
  - Not hidden in cells like Excel
- Names are unique
  - Can use subscripts & various fonts, Greek letters
- Work with any units
- Can define your own units
  - eg. pcf
- Can mix units
  - eg. lbf \* mm= kip\* ft
- Results can be displayed in any unit system
- Never have to multiply or divide by 12
- Hundreds of built in functions (logical, statistical, math, matrices)
- Many Built in Units
  - For length, time, temp., pressure, current, acceleration, currency,
  - All physical fields
- Many built in constants
  - Π, e, R, K, F, c, ∞,
- Complex Numbers
- Write small programs for special conditions or functions
- Like a live visible program
- Does pretty much all that spreadsheets will do and much more
- Clark Engineers, Inc. has used MathCAD since 1996 for all calculations

- Live mathematical calculator
- Equations are live
  - Not hidden in cells like Excel
- Names are unique
  - Can use subscripts & various fonts, Greek letters
- Work with any units
- Can define your own units
  - eg. pcf
- Can mix units
  - eg. lbf \* mm= kip\* ft
- Results can be displayed in any unit system
- Never have to multiply or divide by 12
- Hundreds of built in functions (logical, statistical, math, matrices)
- Many Built in Units
  - For length, time, temp., pressure, current, acceleration, currency,
  - All physical fields
- Many built in constants
  - Π, e, R, K, F, c, ∞,
- Complex Numbers
- Write small programs for special conditions or functions
- Like a live visible program
- Does pretty much all that spreadsheets will do and much more
- Clark Engineers, Inc. has used MathCAD since 1996 for all calculations
- Built design sheets for our clients

#### **Method**

#### Plot data in AutoCAD

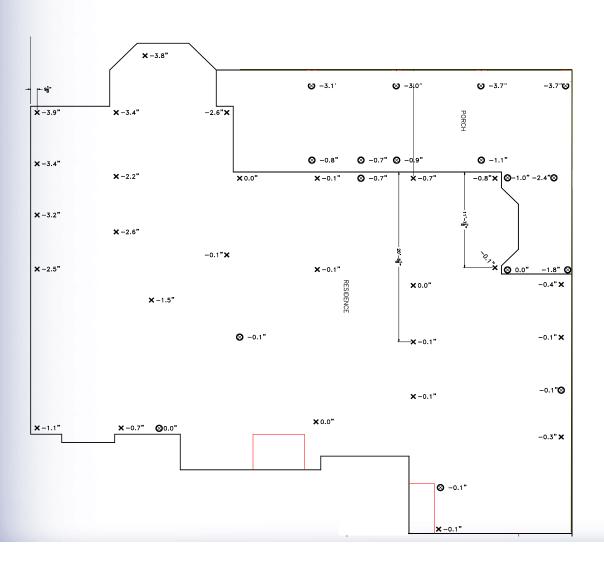

#### **Method continued**

- Plot data in AutoCAD
- Export X, Y, Z coordinates to Excel

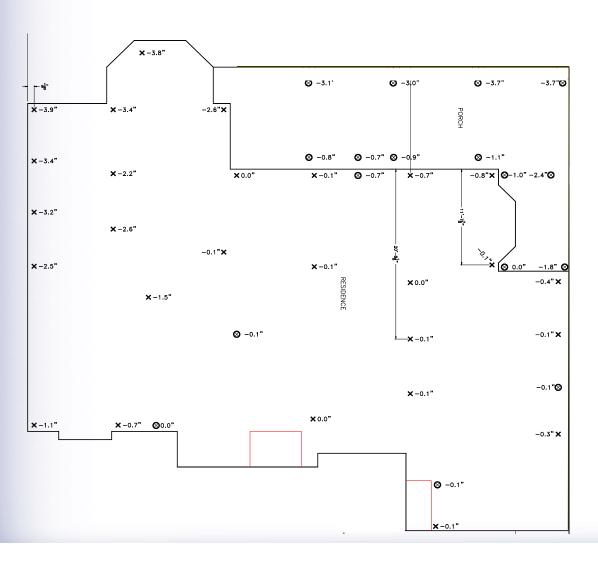

#### **Method continued**

- Plot data in AutoCAD
- Export X, Y, Z coordinates to Excel
- Copy data vectors to MathCAD

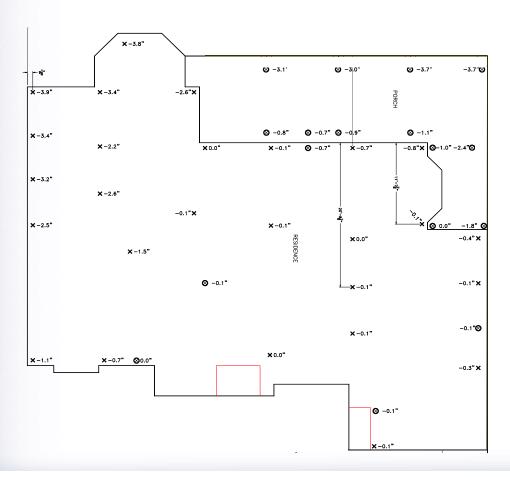

Take accurate elevations of the foundation

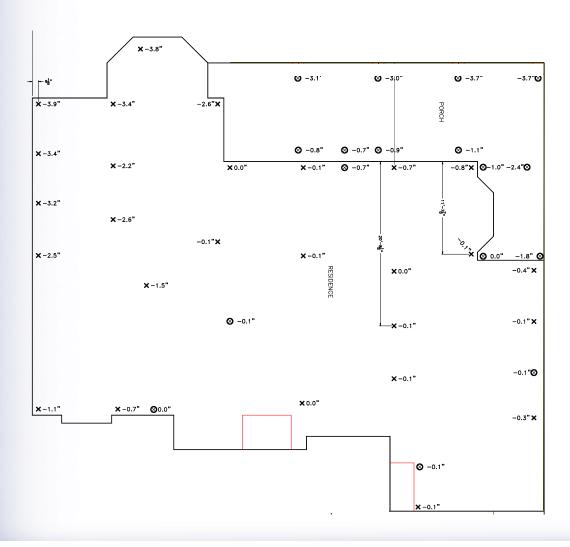

# Step 1 continued

- Take accurate elevations of the foundation
  - See FPA paper SC012 for more information on data points

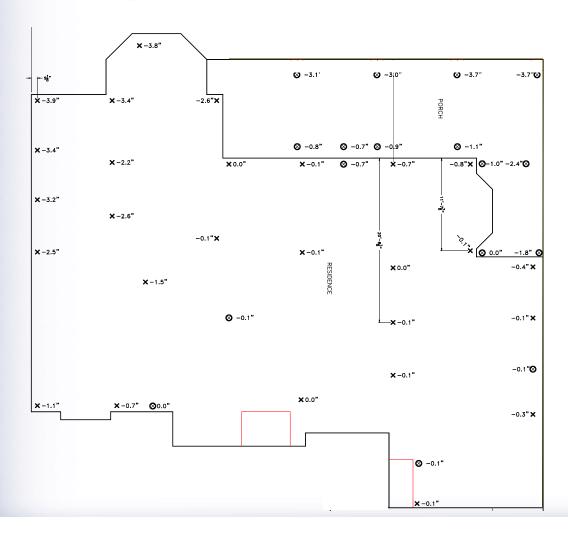

# Step 1 continued

- Take accurate elevations of the foundation
  - See FPA paper SC012 for more information on data points
- Locate points on accurate field drawing to ± 6" to 12" each way
  - If there is an architectural floor plan available, use this to record points

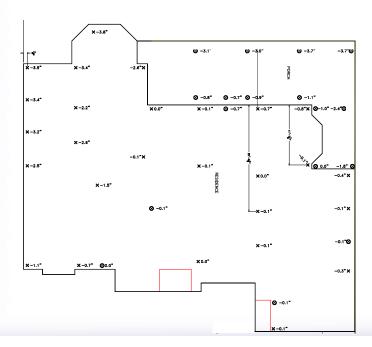

Make an accurate floor plan in AutoCAD

- Make an accurate floor plan in AutoCAD
- Set units to decimal

- Make an accurate floor plan in AutoCAD
- Set units to decimal
- Set bottom left and corner to 0,0

- Make an accurate floor plan in AutoCAD
- Set units to decimal
- Set bottom left and corner to 0,0
- Add data points to AutoCAD drawing
  - Must use AutoCAD point command
  - Add Elevation labels as text

For each elevation point,

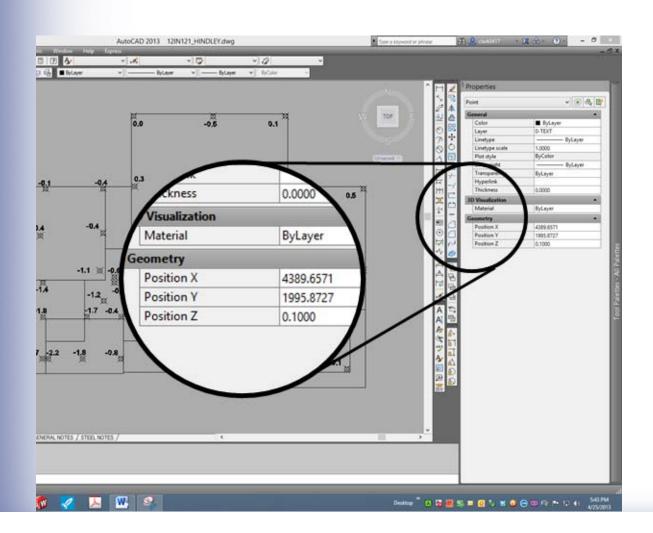

# Step 3 continued

- For each elevation point,
- Click on a single point

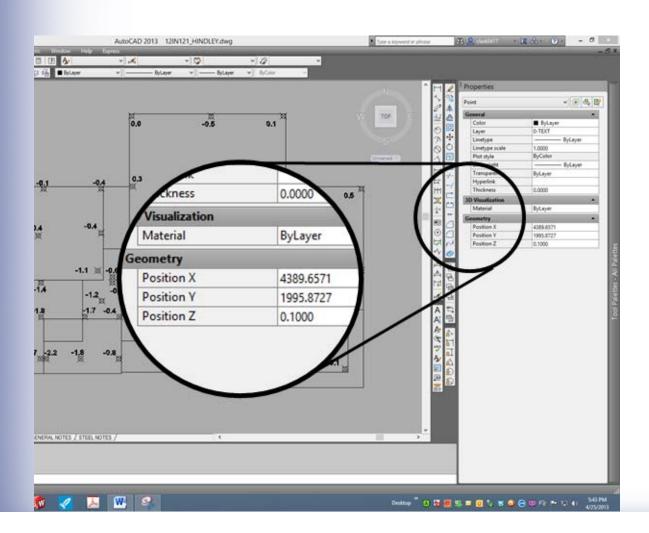

# Step 3 continued

- For each elevation point,
- Click on a single point
- Right click

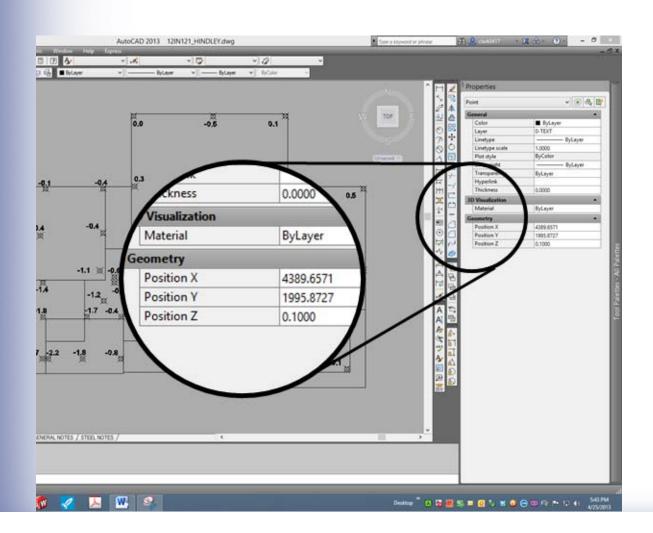

### Step 3 continued

- For each elevation point,
- Click on a single point
- Right click
- Select properties, menu opens

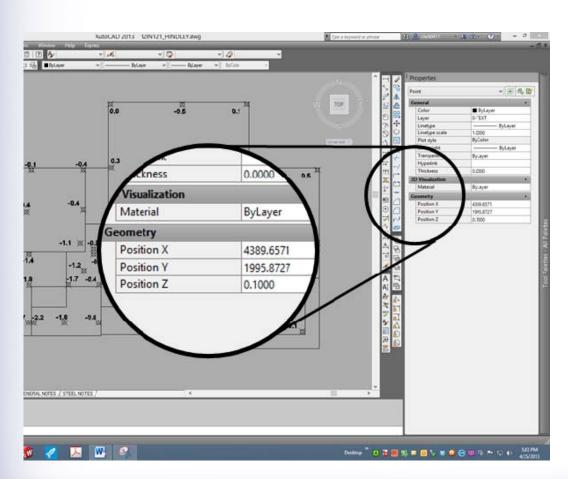

### Step 3 continued

- For each elevation point,
- Click on a single point
- Right click
- Select properties, menu opens
- Edit geometry and record elevation value for "z"

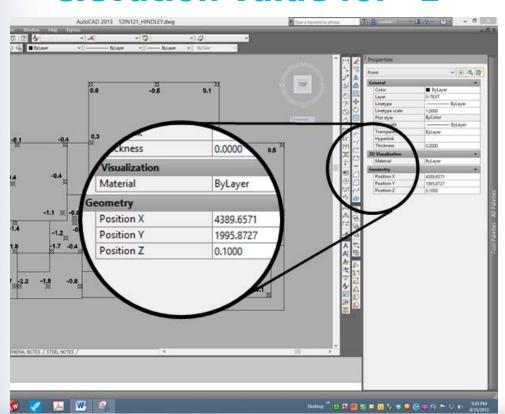

### Step 3 continued

 Completed plot with elevation points and text for values.

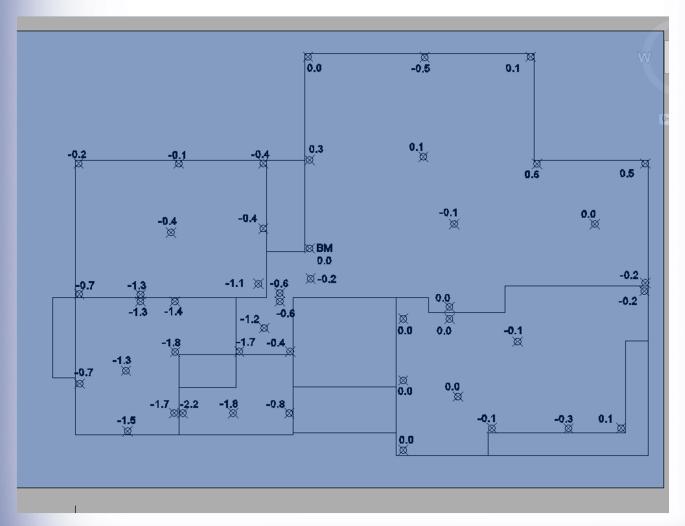

Data Extraction-GO TO: Tools> Data Extraction>

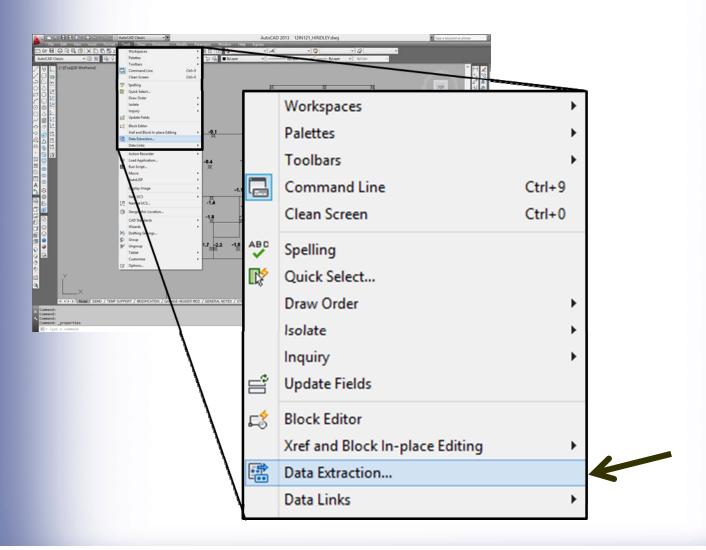

Select Create a new data extraction

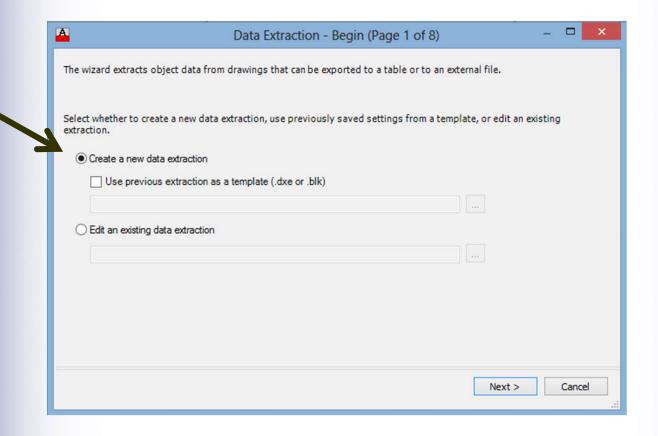

 Create a file name for the data extraction: Projectname\_ELDATA

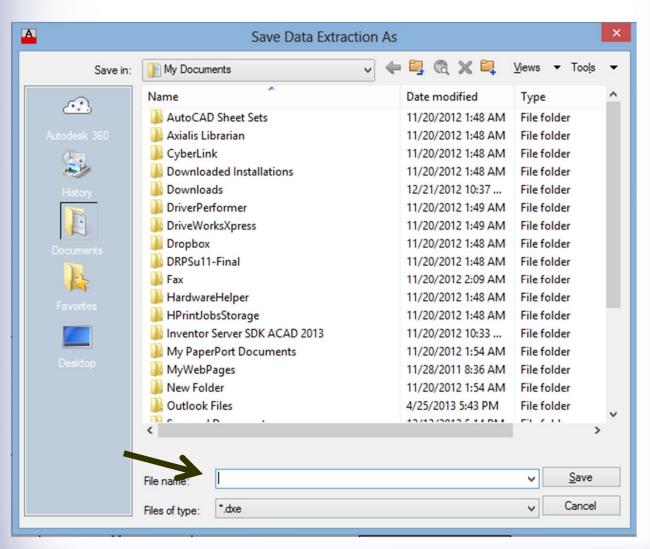

Select: Select object in drawing

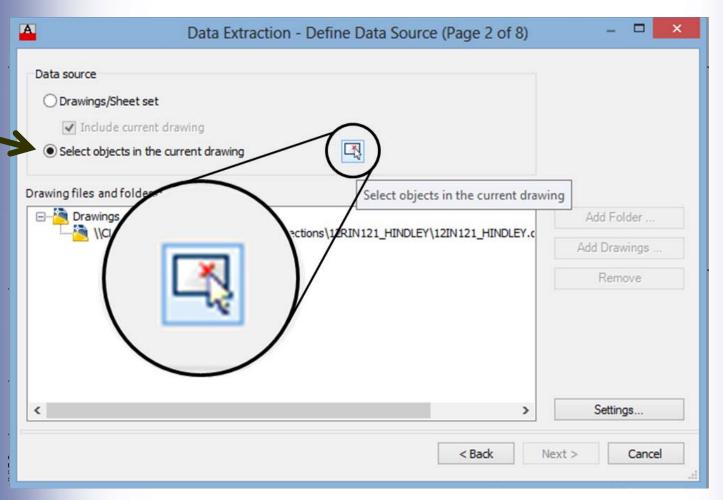

 "Select entire drawing" to select points for contour plots

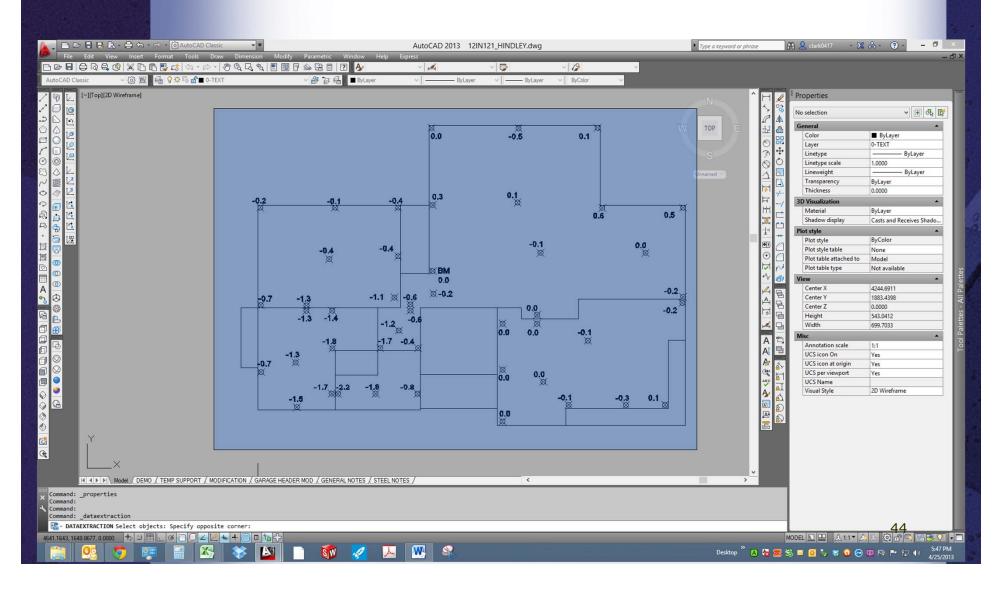

### Step 9 Select objects cont.

Check point box and select next

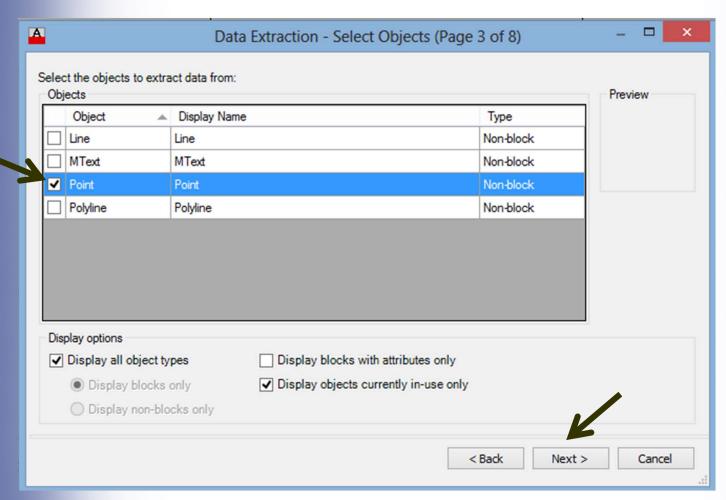

 Under Category Filter, uncheck everything except geometry

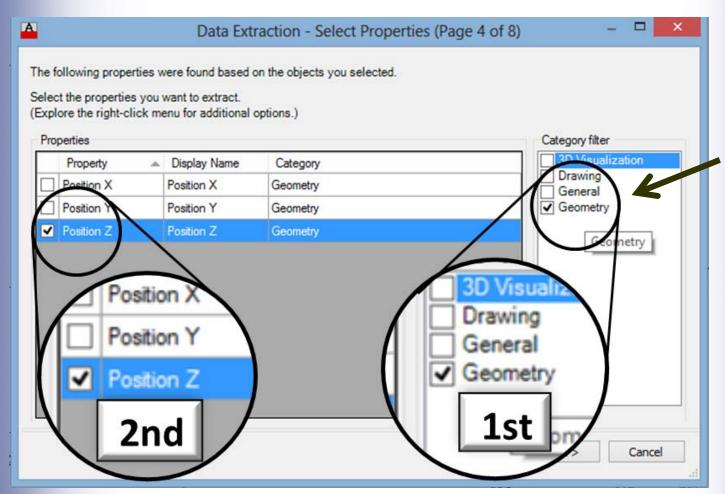

- Under Category Filter, uncheck everything except geometry
- Under Properties Filter uncheck
   X and Y position, leaving only Z
   position checked

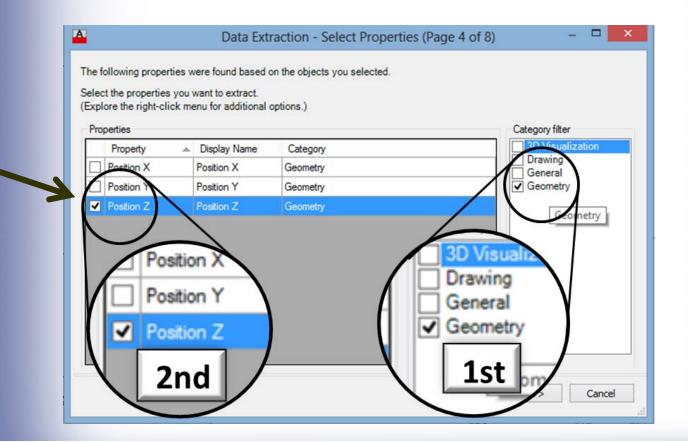

- Under Category Filter, uncheck everything except geometry
- Under Properties Filter uncheck X and Y position, leaving only Z position checked
- Click next

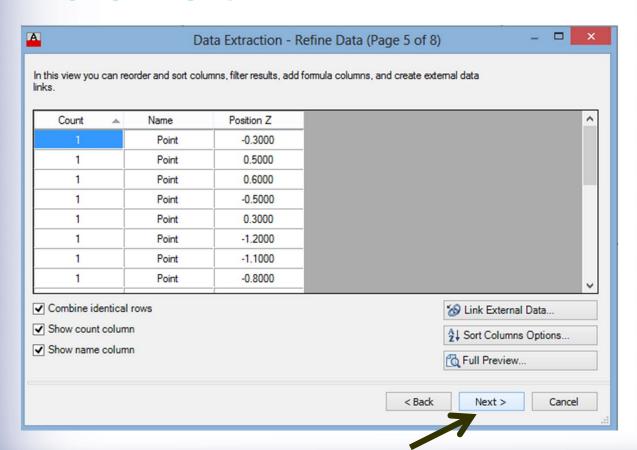

- On final screen, select:
  - Output to external file

- On final screen, select:
  - Output to external file
- Save as name and file type desired (.xls)

- On final screen, select:
  - Output to external file
- Save as name and file type desired (.xls)
- Click here to browse

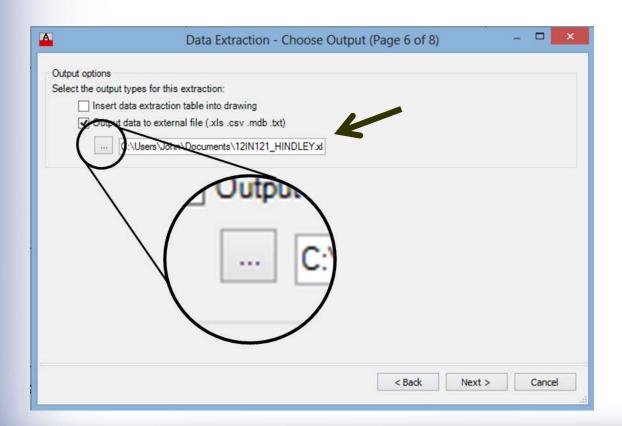

Data in Excel

| Excel S | heet   |      |
|---------|--------|------|
|         |        |      |
| 436.11  | 529.89 | -0.1 |
| 353.7   | 529.89 | 0.3  |
| 206.11  | 529.89 | -0.4 |
| 330.44  | 406.11 | -0.1 |
| 290.89  | 268.89 | -1   |
| 436.11  | 189.29 | -1   |
| 315.11  | 130.11 | -1.5 |
| 206.11  | 130.11 | -1.6 |
| 552.69  | 130.1  | 0    |
| 552.89  | 381.89 | -0.2 |
| 584.89  | 529.89 | -0.9 |
| 709.69  | 578.1  | -0.1 |
| 679.5   | 748.89 | 0.1  |
| 477.25  | 748.89 | 0    |
| 355.11  | 748.89 | -0.4 |
| 330.89  | 648.89 | 0    |
| 206.11  | 648.89 | -0.6 |
| 206.11  | 406.11 | -0.8 |
| 206.11  | 293.11 | -1   |
| 110.11  | 268.89 | -2.1 |
| 18.11   | 162.08 | -3.7 |
| 110.11  | 130.11 | -3.3 |
| 110.11  | 18.11  | -3.7 |
| 248.5   | 18.11  | -2.9 |
| 315.11  | 18.11  | -2   |
| 436.11  | 18.11  | -1.2 |
| 552.69  | 18.1   | -1   |

 Create a variable for the first data column (usually x values)

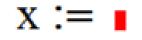

In the red solid box

Right click on the red box and select paste

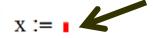

206.11 552.69 552.89 584.89 709.69 679.5 477.25 355.11 330.89 206.11 206.11 206.11 110.11 18.11 110.11 110.11 248.5 315.11 436.11 552.69

436.11 353.7 206.11 330.44 290.89 436.11 315.11

- Add correct units for the vector
  - In this case inches

436.11

353.7 206.11 330.44 290.89 436.11 315.11 206.11 552.69 552.89 584.89 Input 709.69 679.5 vector 477.25 355.11 330.89 206.11 206.11 206.11 110.11 18.11 110.11 110.11 248.5 315.11 436.11 552.69

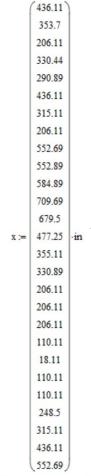

Vector with units

- Add correct units for the vectors
  - In this case inches
- Use any desired units

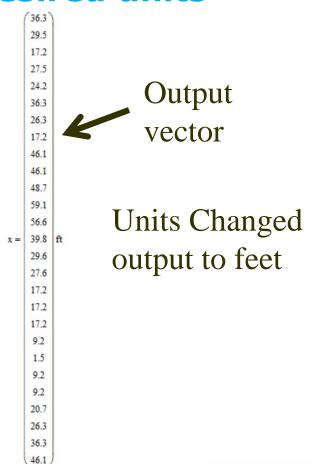

Repeat steps for Y and Z vector

|    | (36.34)                                                                           | 1  |     | (44.16)                                                                     | 1  |    | (-0.1)                                                          | ١  |
|----|-----------------------------------------------------------------------------------|----|-----|-----------------------------------------------------------------------------|----|----|-----------------------------------------------------------------|----|
|    | 29.47                                                                             |    |     | 44.16                                                                       |    |    | 0.3                                                             |    |
|    | 17.18                                                                             |    |     | 44.16                                                                       |    |    | -0.4                                                            |    |
|    | 27.54                                                                             |    |     | 33.84                                                                       |    |    | -0.1                                                            |    |
|    | 24.24                                                                             |    |     | 22.41                                                                       |    |    | -1                                                              |    |
|    | 36.34                                                                             |    |     | 15.77                                                                       |    |    | -1                                                              |    |
|    | 26.26                                                                             |    |     | 10.84                                                                       |    |    | -1.5                                                            |    |
|    | 17.18                                                                             |    |     | 10.84                                                                       |    |    | -1.6                                                            |    |
|    | 46.06                                                                             | İ  | İ   | 10.84                                                                       | İ  |    | 0                                                               | İ  |
|    | 46.07                                                                             |    |     | 31.82                                                                       |    |    | -0.2                                                            |    |
|    | 48.74                                                                             |    |     | 44.16                                                                       |    |    | -0.9                                                            | i  |
|    | 59.14                                                                             |    |     | 48.17                                                                       |    |    | -0.1                                                            |    |
|    | 56.62                                                                             |    |     | 62.41                                                                       |    |    | 0.1                                                             |    |
| x- | 39.77                                                                             | ft | y = | 62.41                                                                       | ft | == | 0                                                               | 25 |
|    |                                                                                   |    |     |                                                                             |    |    |                                                                 | -  |
|    | 29.59                                                                             |    |     | 62.41                                                                       |    |    | -0.4                                                            |    |
|    | 29.59<br>27.57                                                                    |    |     | 62.41<br>54.07                                                              |    |    | -0.4<br>0                                                       |    |
|    |                                                                                   |    |     |                                                                             |    |    |                                                                 |    |
|    | 27.57                                                                             |    |     | 54.07                                                                       |    |    | 0                                                               |    |
|    | 27.57<br>17.18                                                                    |    |     | 54.07<br>54.07                                                              |    |    | 0<br>-0.6                                                       |    |
|    | 27.57<br>17.18<br>17.18                                                           |    |     | 54.07<br>54.07<br>33.84                                                     |    |    | 0<br>-0.6<br>-0.8                                               |    |
|    | 27.57<br>17.18<br>17.18<br>17.18                                                  |    |     | 54.07<br>54.07<br>33.84<br>24.43                                            |    |    | 0<br>-0.6<br>-0.8<br>-1                                         |    |
|    | 27.57<br>17.18<br>17.18<br>17.18<br>9.18                                          |    |     | 54.07<br>54.07<br>33.84<br>24.43<br>22.41                                   |    |    | 0<br>-0.6<br>-0.8<br>-1<br>-2.1                                 |    |
|    | 27.57<br>17.18<br>17.18<br>17.18<br>9.18<br>1.51                                  |    |     | 54.07<br>54.07<br>33.84<br>24.43<br>22.41<br>13.51                          |    |    | 0<br>-0.6<br>-0.8<br>-1<br>-2.1<br>-3.7                         |    |
|    | 27.57<br>17.18<br>17.18<br>17.18<br>9.18<br>1.51<br>9.18                          |    |     | 54.07<br>54.07<br>33.84<br>24.43<br>22.41<br>13.51<br>10.84                 |    |    | 0<br>-0.6<br>-0.8<br>-1<br>-2.1<br>-3.7<br>-3.3                 |    |
|    | 27.57<br>17.18<br>17.18<br>17.18<br>9.18<br>1.51<br>9.18<br>9.18                  |    |     | 54.07<br>54.07<br>33.84<br>24.43<br>22.41<br>13.51<br>10.84<br>1.51         |    |    | 0<br>-0.6<br>-0.8<br>-1<br>-2.1<br>-3.7<br>-3.3<br>-3.7         |    |
|    | 27.57<br>17.18<br>17.18<br>17.18<br>9.18<br>1.51<br>9.18<br>9.18<br>9.18<br>20.71 |    |     | 54.07<br>54.07<br>33.84<br>24.43<br>22.41<br>13.51<br>10.84<br>1.51<br>1.51 |    |    | 0<br>-0.6<br>-0.8<br>-1<br>-2.1<br>-3.7<br>-3.3<br>-3.7<br>-2.9 |    |

- Data will automatically generate a contour plot, surface plot and polynomial of any selected order (n) data fit plot.
  - Typical order for "n" to use is 1, 2, or 3

#### **Contour Plot**

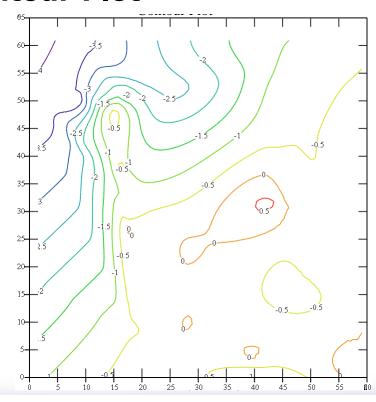

### Step 14 continued

 You will probably have to adjust X and Y scale

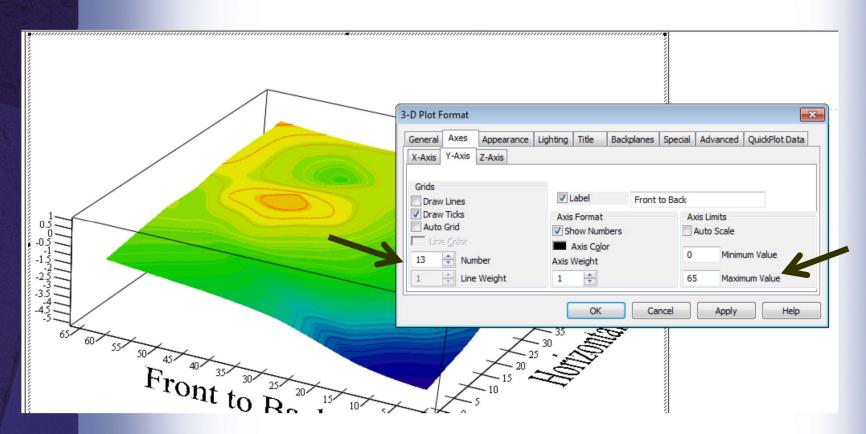

#### **Raw Data Plot**

Surface plot

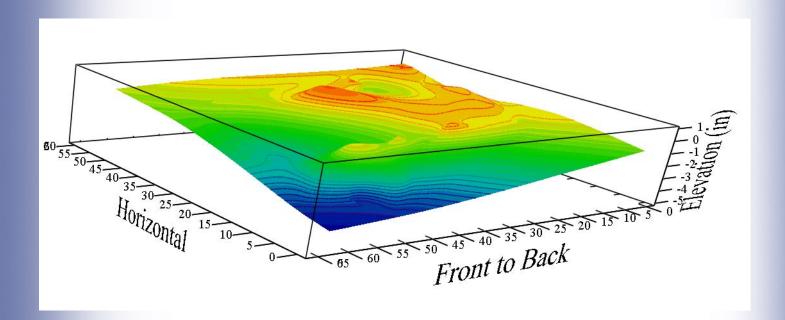

These views can be rotated

## **Polynomial Plot**

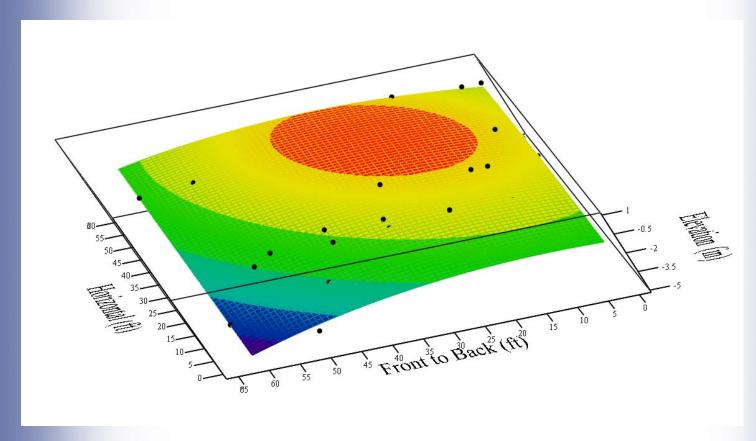

These views can be rotated

Adjust scales as required for each plot.
 For surface plots the Z scale will also have to be adjusted

eg: If min elev= -4 ¾ in and max elev= 0.9 in, select say -5 to 1.0 and so on

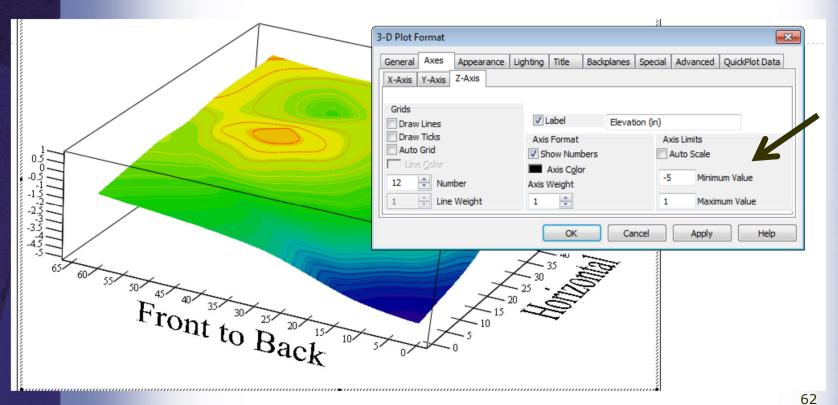

### Step 15 continued

- Select number of spaces for convenient vertical scale
  - In this case 6" or 12"

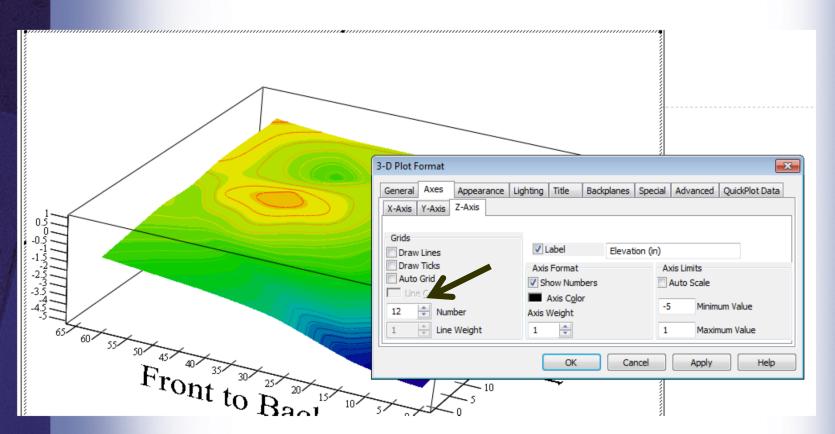

Iterate on the polynomial order, usually 2<sup>nd</sup> or 3<sup>rd</sup> order is ok. Do not use higher than 4<sup>th</sup> order.

#### Polynomial Surface Data Fit

#### n = 2

$$M := augment \left(\frac{x}{ft}, \frac{y}{ft}\right)$$

$$R_1 := regress \left(M, \frac{z'}{in}, n\right)$$

$$R_1 = 64$$

$$R_1 := 64$$

$$R_2 := 64$$

$$R_1 := 64$$

$$R_1 := 64$$

$$R_1 := 64$$

$$R_1 := 64$$

$$R_1 := 64$$

$$R_1 := 64$$

$$R_2 := 64$$

$$f(x,y) := interp \left[ R_1, M, \frac{z}{in}, \begin{pmatrix} x \\ y \end{pmatrix} \right]$$
$$f(m_1, m_2) = -1.213$$

$$\underbrace{F}_{\text{\tiny MM}} := \text{CreateMesh} \left( \mathbf{f}, \text{min} \left( \frac{\mathbf{x}}{\mathbf{ft}} \right), \text{max} \left( \frac{\mathbf{x}}{\mathbf{ft}} \right), \text{min} \left( \frac{\mathbf{y}}{\mathbf{ft}} \right), \text{max} \left( \frac{\mathbf{y}}{\mathbf{ft}} \right), \text{max} \left( \frac{\mathbf{y}}{\mathbf{ft}} \right), \text$$

$$\begin{array}{l} \underline{\mathbf{m}} := 3 \\ \mathbf{M} := \operatorname{augment} \left( \frac{\mathbf{x}}{\mathbf{ft}}, \frac{\mathbf{y}}{\mathbf{ft}} \right) \\ \mathbf{R}_1 := \operatorname{regress} \left( \mathbf{M}, \frac{\mathbf{z}'}{\mathbf{in}}, \mathbf{n} \right) \\ \mathbf{m}_1 := 64 \\ \mathbf{m}_2 := 64 \\ \end{array} \quad \begin{array}{l} \mathbf{R}_1 = \\ \mathbf{R}_1 = \\$$

$$\begin{aligned} \mathbf{f}(\mathbf{x}, \mathbf{y}) &:= interp \left[ \mathbf{R}_1, \mathbf{M}, \frac{z}{in}, \begin{pmatrix} \mathbf{x} \\ \mathbf{y} \end{pmatrix} \right] \\ \mathbf{f}(\mathbf{m}_1, \mathbf{m}_2) &= -0.078 \end{aligned}$$

$$F_{\text{constant}} = \text{CreateMesh} \left( f, \min \left( \frac{x}{ft} \right), \max \left( \frac{x}{ft} \right), \min \left( \frac{y}{ft} \right), \max \left( \frac{y}{ft} \right), m_1, m_2 \right)$$

- Once the contour plot is set,
  - Copy and Paste floor plan into excel
    - Zoom in on the floor plan and select all desired members
  - Copy and paste contour plot into excel

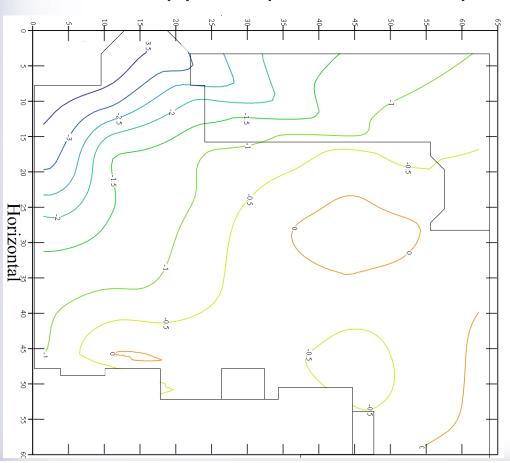

 Send the contour plot to the back and the floor plan to the front

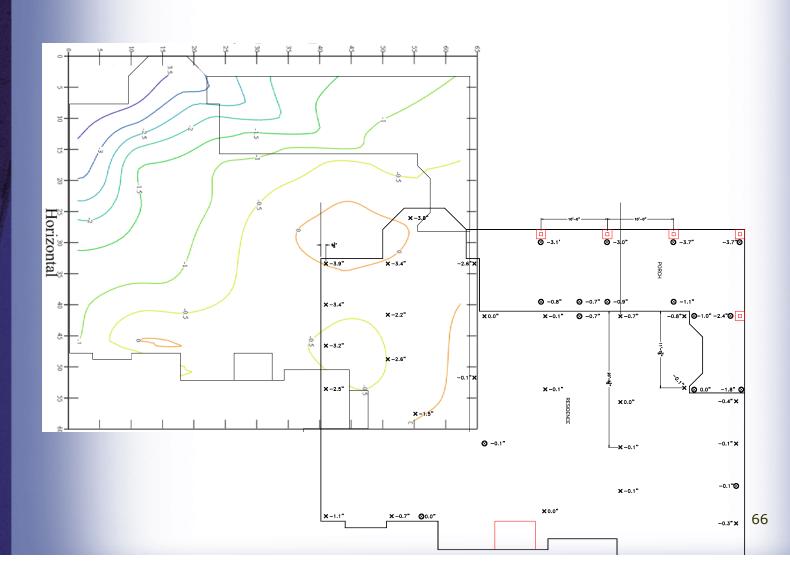

 Align the plots so that the contour plot is aligned with the floor plan

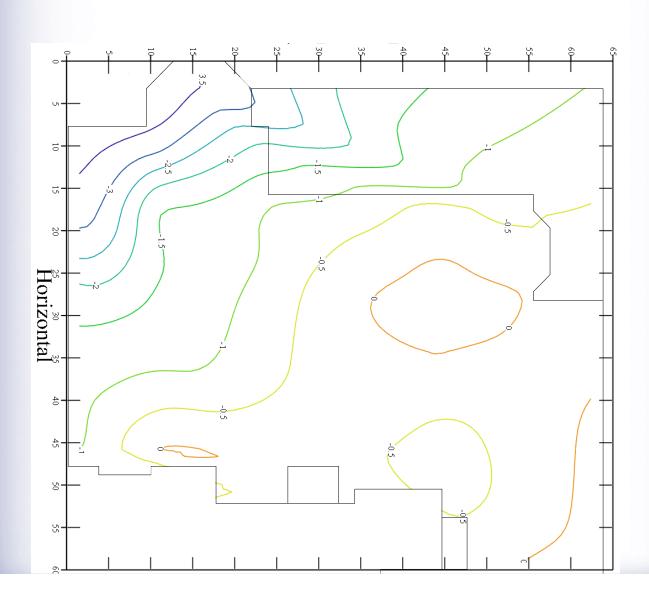

 Areas of the contour that are outside the floor plan can be filled by pasting white filled areas using excel drawing tools, or group pictures and edit in "Paint" what ever is easiest

 Select all areas of the final plot and group them

 Copy and paste the finished plot to your report document as required

#### **MathCAD Sheet**

This MathCAD sheet can be obtained free from <a href="https://www.structuralanalysismcad.com">www.structuralanalysismcad.com</a> by providing three documented appropriate references (engineers, architects, scientists, CAD technicians, contractors etc.) who are not members of FPA.

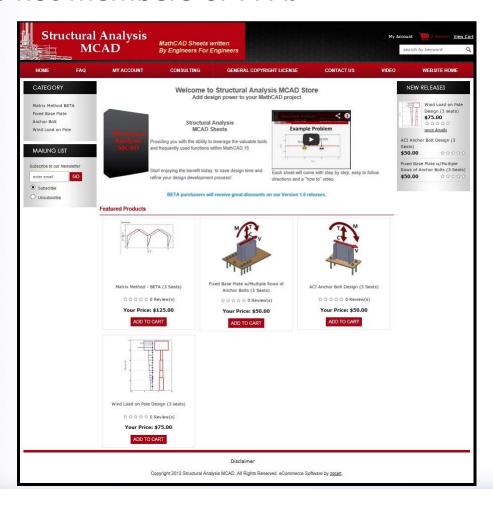